Instytut Sterowania i Systemów Informatycznych Uniwersytet Zielonogórski

## **Bazy Danych**

# **Ćwiczenie 6: Podstawy języka SQL, część 1, polecenie SELECT**

opracował: dr hab. inż. Artur Gramacki (a.gramacki@issi.uz.zgora.pl)

- 1. Poruszane zagadnienia: polecenie SELECT. klauzule ORDER BY oraz WHERE, operatory, aliasy, wyrażenia, wartości puste NULL
- 2. Wiekszość ćwiczeń z języka SQL będzie operowała na demonstracyjnym modelu, który każdy student musi samodzielnie zainstalować w swoim serwerze MySQL. Na początku należy więc zainstalowad przykładową strukturą relacyjną (10 tabel) wraz z przykładowymi danymi. Postaraj się zrozumieć jakie zależności występują w tej bazie, jaki fragment rzeczywistości został zamodelowany itd. Ewentualnie przedyskutuj te zagadnienia z prowadzącym zajęcia.

Do instrukcji dołączone są dwa plik. W pierwszym (*model\_demonstracyjny.pdf*) pokazano schematycznie rysunek przykładowej struktury relacyjnej, w drugim natomiast (*model\_demonstracyjny.sql*) znajdziesz wszystkie niezbędne polecenia SQL-a, które są potrzebna aby ten model wprowadzić do MySQL-a oraz zapełnić go przykładowymi danymi.

Podłącz się więc do serwera SQL (na konto użytkownika inne niż *root* - z powodów, o których mowa w pierwszej instrukcji) i wykonaj skrypt *model\_demonstracyjny.sql* Jeżeli omyłkowo wykonamy go jako użytkownik *root* to generalnie nic złego się nie stanie, jednak należy dbać o to, aby konto administratora nie były zaśmiecane niepotrzebnymi danymi.

O poprawnym wykonywaniu się skryptu świadczy brak jakichkolwiek komunikatów o błędach. Ekran powinien wyglądać bardzo podobnie do pokazanego niżej (aby wydruk nie był zbyt długi usunięto pewne powtarzające się elementy):

```
mysql> source C:\temp\ model_demonstracyjny.sql
Query OK, 0 rows affected (0.04 sec)
Query OK, 0 rows affected (0.03 sec)
Query OK, 0 rows affected (0.04 sec)
...
Query OK, 0 rows affected (0.15 sec) Records: 0 Duplicates: 0 Warnings: 0
Query OK, 0 rows affected (0.17 sec) Records: 0 Duplicates: 0 Warnings: 0
...
Query OK, 1 row affected (0.03 sec)
Query OK, 1 row affected (0.03 sec)
...
Query OK, 1 row affected (0.02 sec)
Query OK, 0 rows affected (0.00 sec)
```
Po załadowaniu skrypty zapoznaj się z obiektami, które zostały utworzone. Jeżeli nie pamiętasz jak to się robi, zaglądnij do wcześniejszych instrukcji i/lub literatury. W ostateczności spytaj się prowadzącego laboratorium. Powinniśmy otrzymać wynik jak poniżej:

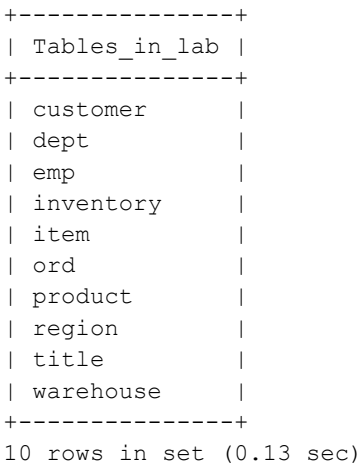

Szczegóły budowy jednej przykładowej tabeli (*emp*) pokazano poniżej. Postaraj się zrozumieć tą tabelkę a w razie problemów … patrz wyżej:

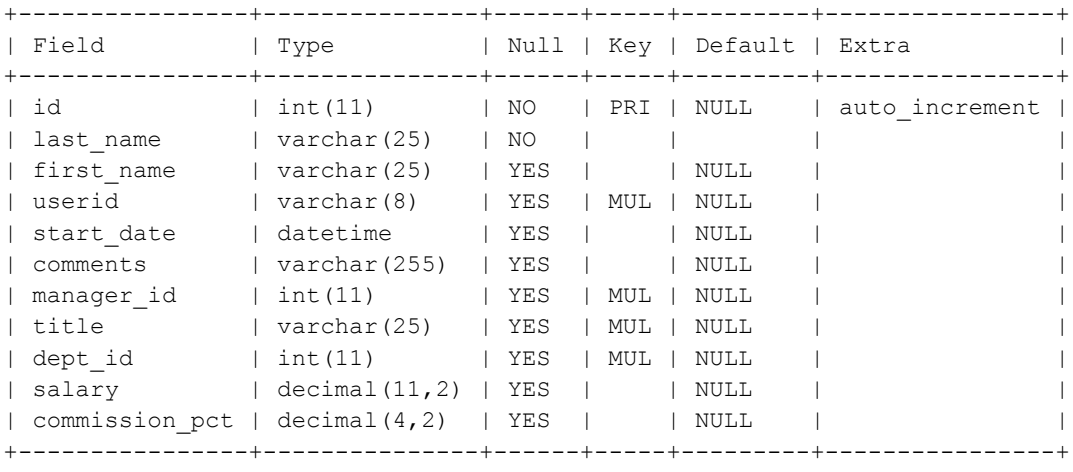

11 rows in set (0.94 sec)

Kiedy mamy już pewność, że model bazy załadował się poprawnie możemy rozglądnąć się po zawartości tabel. Używamy do tego oczywiście polecenie SELECT z języka SQL (patrz poprzednie instrukcje). Przykładowo zawartośd tabeli *dept* pokazano poniżej.

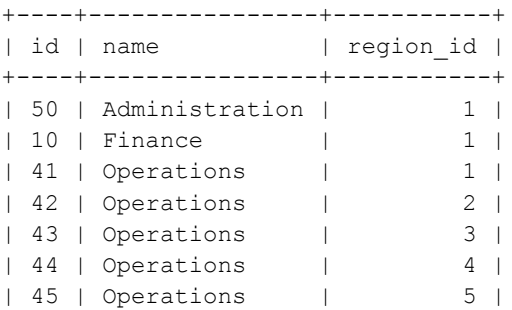

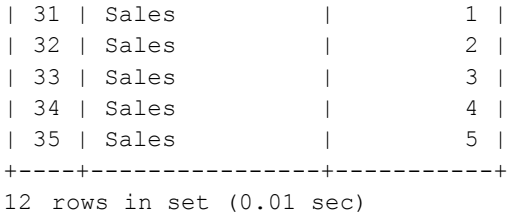

3. W tym punkcie należy samodzielnie napisać kilkanaście poleceń w języku SQL. Jeżeli będziesz uzyskiwał na ekranie inne wyniki niż te prezentowane w instrukcji, najprawdopodobniej będzie to oznaczało, że twoje zapytanie SQL jest błędne (chodzi o błędy logiczne, bo błędy składniowe zostaną natychmiast wykryte przez serwer MySQL).

Warunkiem uzyskania w dwiczeniu takich jak poniżej wyników jest praca na demonstracyjnym schemacie relacyjnym, o którym mowa powyżej. Dlatego też należy upewnid się, że odpowiedni skrypt wykonał się bezbłędnie (poprawnie utworzyły się wszystkie tabele oraz załadowały się wszystkie dane). Dla pewności warto przed rozpoczęciem ćwiczenia po prostu utworzyć schemat od nowa, nawet jeżeli wydaje ci się, że ten, który masz aktualnie zainstalowany jest poprawny.

Poniżej zamieszczone zestawienie ilości rekordów w każdej z tabel<sup>1</sup>. W bazie tej przechowywane są różne informacje na temat innych baz. Jest to więc swego rodzaju baza *metadanych*. Ten prosty test poprawności danych należy jednak potraktować bardzo ostrożnie, gdyż pokazuje on tylko ile jest rekordów w poszczególnych tabelach a nie czy są one zgodne z oryginałem.

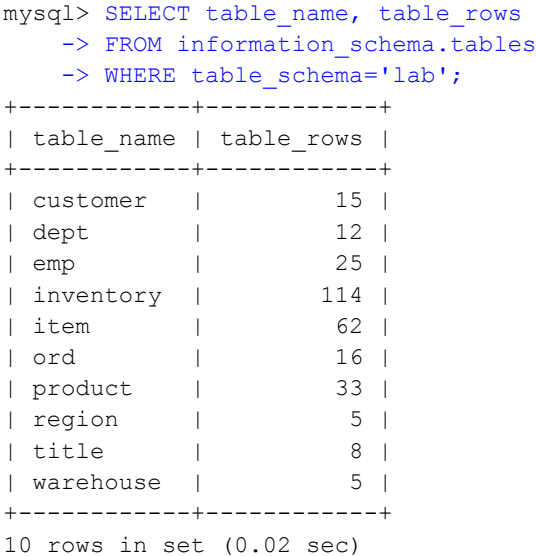

Ilość rekordów można łatwo sprawdzić wydając dla każdej tabeli polecenie:

mysql> SELECT COUNT(\*) FROM emp; +----------+ | COUNT(\*) | +----------+ | 25 | +----------+ 1 row in set (0.03 sec)

l

<sup>&</sup>lt;sup>1</sup> Korzystamy tutaj ze specjalnej "systemowej" bazy danych o nazwie *information\_schema*.

Wyświetlić dane o pracownikach (tabela *emp*). Zwrócić uwagę na to w jaki sposób wyświetlana jest kolumna *start\_date*. Jako wynik powinniśmy otrzymać:

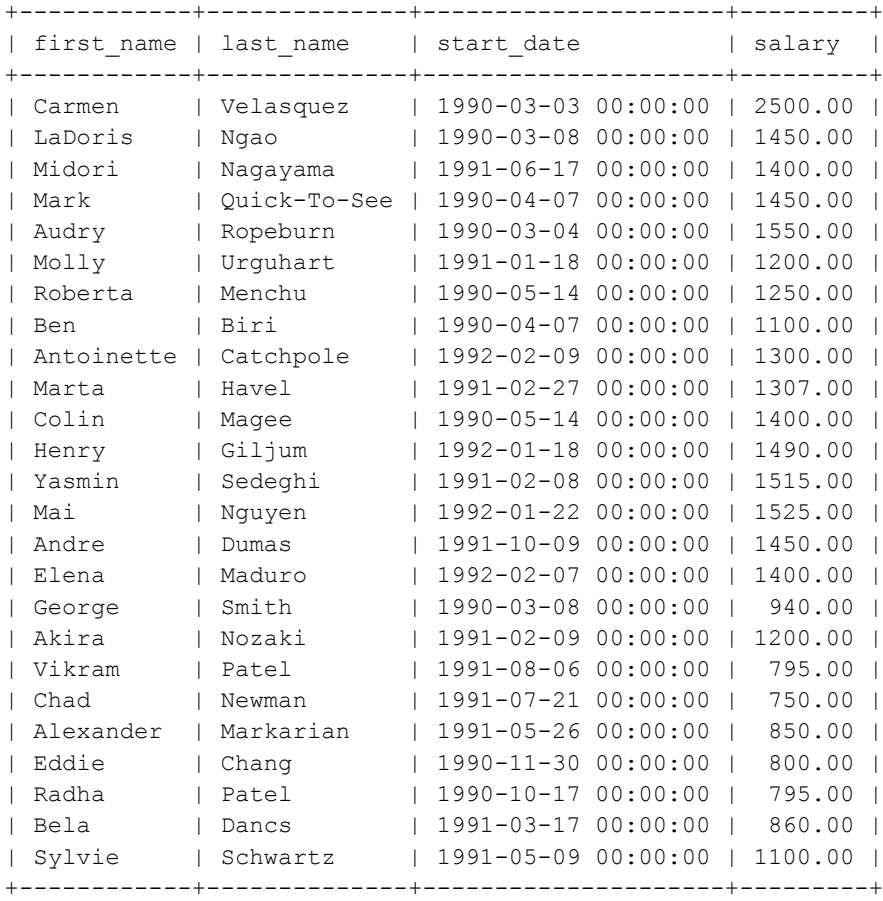

25 rows in set (0.13 sec)

## Zadanie 2

Wyświetlić dane o pracownikach (tabela *emp*). Zwrócić uwagę na trochę być może sztuczny i na siłę' układ i zawartość kolumn. Użyć funkcji scalającej napisy CONCAT. Jako wynik powinniśmy otrzymać:

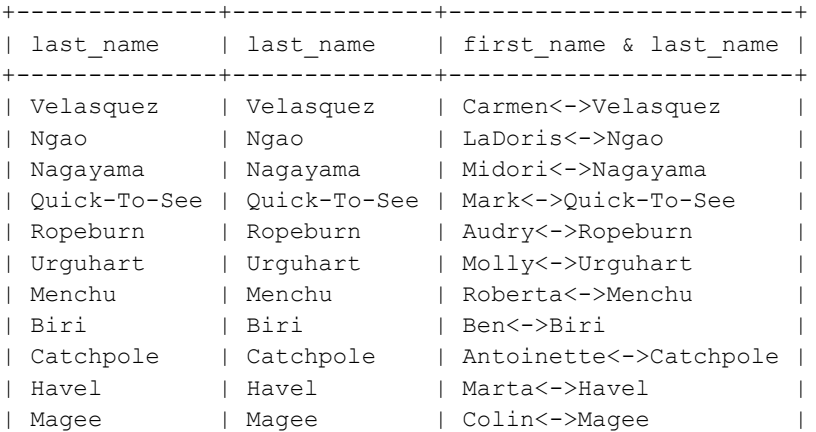

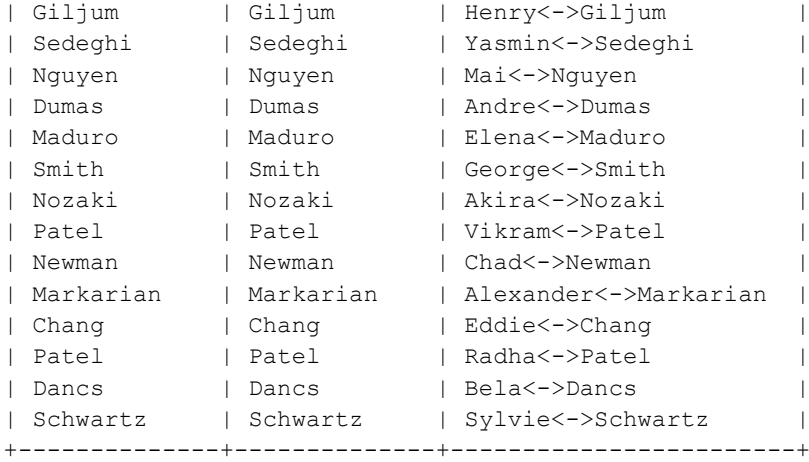

```
25 rows in set (0.01 sec)
```
Wyświetlić dane o pracownikach (tabela *emp*). Tym razem wybieramy tylko pracowników zarabiających powyżej 1500 i wynik sortujemy wg. nazwisk. Jako wynik powinniśmy otrzymać:

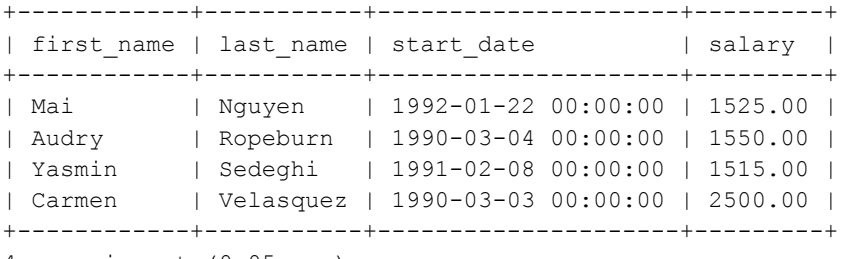

4 rows in set (0.05 sec)

### Zadanie 4

Wyświetlić dane o pracownikach (tabela *emp*). Tym razem wybieramy tylko pracowników, których zarobki mieszczą się w przedziale od 1500 do 2500 (włącznie) i wynik sortujemy wg. Tych zarobków. Na ile różnych sposobów można wykonać to polecenie? Jako wynik powinniśmy otrzymać:

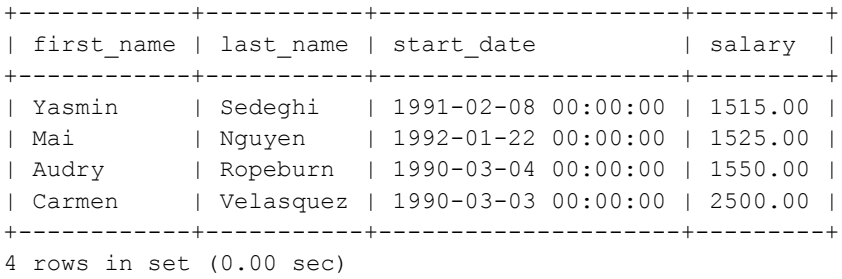

### Zadanie 5

Wyświetlamy dane jak w poprzednim punkcie, ale zmieniamy etykiety. Zwrócić uwagę na wielkość liter w nazwach etykiet. Jako wynik powinniśmy otrzymać:

+--------+-----------+---------------------+---------+ | IMIE | nazwisko | data zatrudnienia | ZaRoBkI | +--------+-----------+---------------------+---------+

```
| Yasmin | Sedeghi | 1991-02-08 00:00:00 | 1515.00 |
| Mai | Nguyen | 1992-01-22 00:00:00 | 1525.00 |
| Audry | Ropeburn | 1990-03-04 00:00:00 | 1550.00 |
| Carmen | Velasquez | 1990-03-03 00:00:00 | 2500.00 |
+--------+-----------+---------------------+---------+
4 rows in set (0.00 sec)
```
Wyświetlid dane o pracownikach (tabela *emp*). Tym razem wybieramy tylko pracowników, którzy pracują w dziale o numerze 41 (kolumna *dept\_id*). Dodatkowo wyświetlamy kwotę zarobków pomnożoną przez 12. Jak można zmienid nazwę etykiety *salary\*12*? Jako wynik powinniśmy otrzymać:

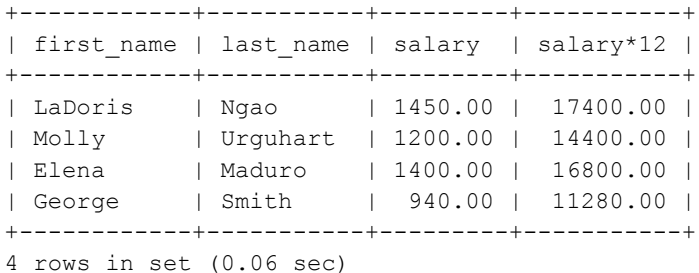

### Zadanie 7

Wyświetlić dane o pracownikach (tabela *emp*). Wybrać tylko tych pracowników, którzy zostali zatrudnieni po 31-12-1991 (kolumna start\_date). Wynik posortować wg. daty zatrudnienia. Zwrócić uwagę na format podawanej daty w klauzuli WHERE. Jako wynik powinniśmy otrzymać:

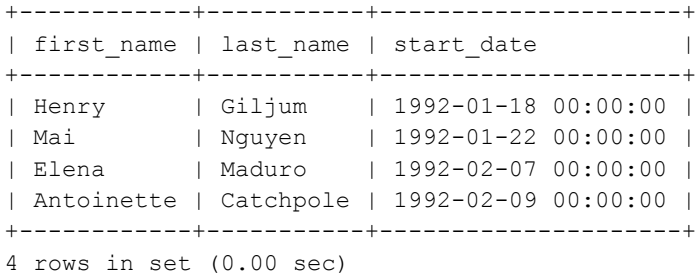

#### Zadanie 8

Wyświetlić bieżącą datę oraz bieżący czas systemowy. Jako wynik powinniśmy otrzymać:

```
+--------------+--------------+---------------------+
| current_date | current_time | current_timestamp |
+--------------+--------------+---------------------+
| 2006-01-30 | 23:20:32 | 2006-01-30 23:20:32 |
+--------------+--------------+---------------------+
1 row in set (0.00 sec)
```
## Zadanie 9

Wyświetlid bieżącą datę oraz bieżący czas systemowy. W drugiej kolumnie specyficznie sformatować wynik (użyć funkcji DATE FORMAT). Jako wynik powinniśmy otrzymać:

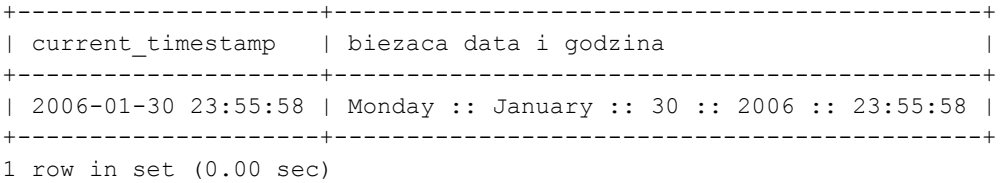

Wyświetlić dane o pracownikach. Wyświetlić datę zatrudnienia (kolumna start\_date) oraz dodatkowo informację o tym, ile dni są już zatrudnieni. Wynik posortować wg. ilości tych dni. Użyć funkcji systemowej DATEDIFF. Jako wynik powinniśmy otrzymać:

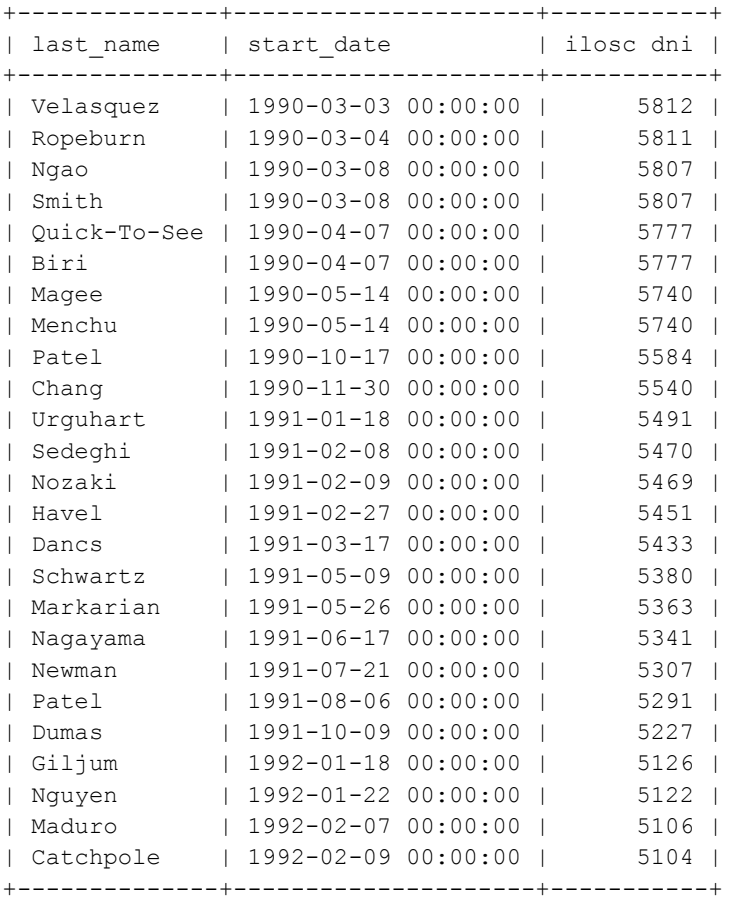

25 rows in set (0.00 sec)

## Zadanie 11

Wyświetlić dane o pracownikach posortowane wg. nazwisk. Wyświetlić tylko pięć kolejnych rekordów poczynając od czwartego rekordu licząc od góry (użyć klauzuli LIMIT). Jako wynik powinniśmy otrzymać:

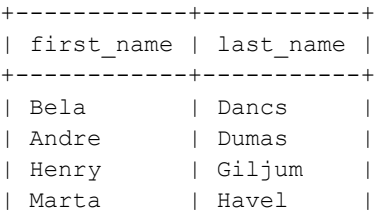

| Elena | Maduro | +------------+-----------+ 5 rows in set (0.00 sec)

## Zadanie 12

Wyświetlić dane z tabeli produktów (tabela *product*). Wyświetlić tylko te rekordy, gdzie nazwa produktu (kolumna *name*) rozpoczyna się na literę A, B lub C. Wynik dodatkowo posortowad malejące (od Z do A). Jako wynik powinniśmy otrzymad:

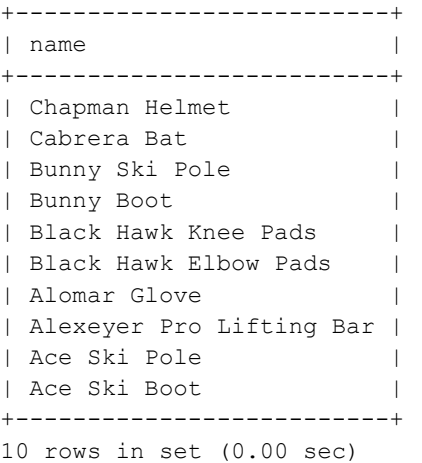

### Zadanie 13

Wyświetlić dane z tabeli pracowników (tabela *emp*). Wyświetlić tylko te rekordy, gdzie wielkość prowizji (kolumna *commision\_pct*) jest różna od wartości *NULL*. Jako wynik powinniśmy otrzymać:

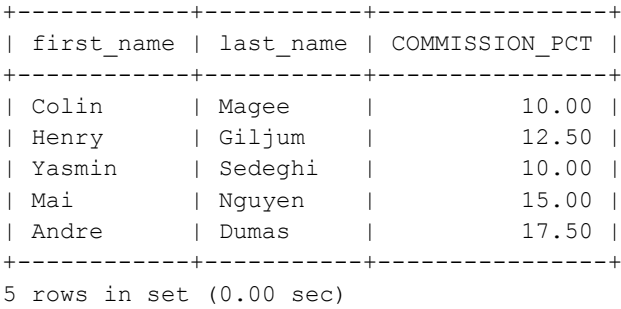

## Zadanie 14

Wyświetlić dane z tabeli oddziałów (tabela *dept*). Wynik posortować wg. nazw oddziałów oraz wg. numerów regionów (kolumna *region\_id*). Jako wynik powinniśmy otrzymać:

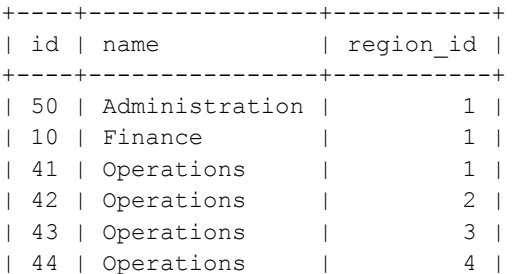

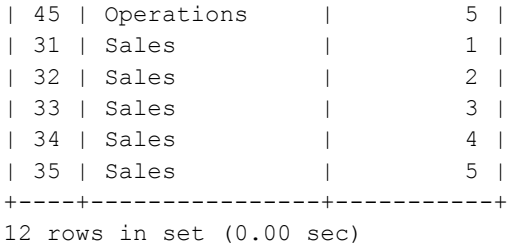

Wyświetlić dane o klientach (tabela *customer*), których zdolność kredytowa (kolumna *credit\_rating*) oceniana jest na dobrą (wartość w kolumnie: *GOOD*}). Zwrócić uwagę na sposób formułowania warunku w klauzuli WHERE. Użyć raz operatora = a raz operatora LIKE}. Jako wynik powinniśmy otrzymać:

```
+-------------------+---------------+
| name | credit_rating |
+-------------------+---------------+
| Delhi Sports | GOOD |
| Sweet Rock Sports | GOOD |
| Muench Sports | GOOD |
+-------------------+---------------+
3 rows in set (0.00 sec)
```
## Zadanie 16

Z tabeli *dept* wyświetlić wszystkie nazwy oddziałów. Usunąć powtarzające się duplikaty (użyć klauzuli DISTINCT). Jako wynik powinniśmy otrzymać:

+----------------+ | name | +----------------+ | Administration | | Finance | | Admirations |<br>| Operations | | Sales | +----------------+ 4 rows in set (0.00 sec)